# **HeadMaster Desktop Enhancements**

## **Skills**

 We added two security profile options to HeadMaster Pro and HeadMaster Plus, so non-administrative users can post grades and skills. The new security profile options are located in User Administration.

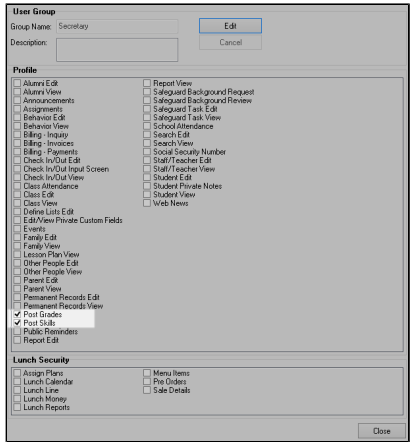

### **General**

 On the General tab in the Parents, Students, or Teachers sections, administrative users can change the HeadMaster Online user name. You can click **Get Random** to assign a random user name generated by the program.

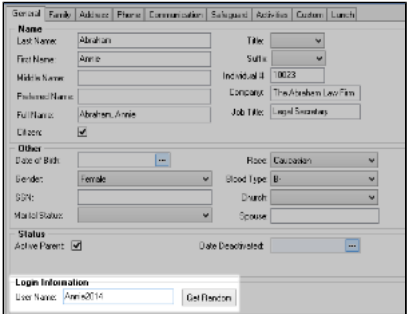

 On the General tab in the Students section, we added a Print ID Card button. This option is convenient when printing replacement cards or when a new student transfer in. Depending on the type of printer you have, you can select to print for either a label format or a plastic badge format.

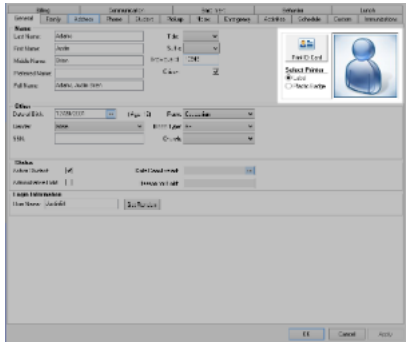

## **Families**

 We added an Amount Due column to the Families grid. The Amount Due column displays the amount remaining to be paid for all invoices.

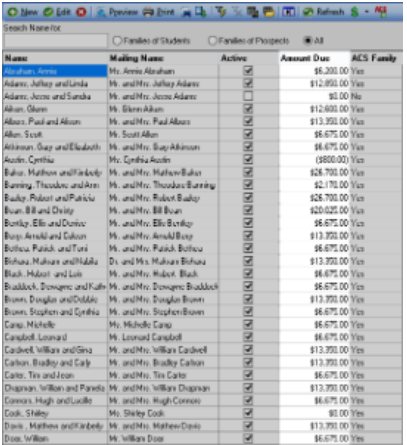

#### ⚠ **Note**

The Amount Due column:

- Excludes unapplied credits
- Displays a \$0 amount for parents that have unapplied credits from overpayments or dedicated payments

Also, unapplied credits will still display on the Billing Inquiry and Statements reports as unapplied payments.

### **Students**

**√** When you click the **Show Map** icon **⑦** on the toolbar in either the Students or Prospective Students section, Google Maps™ mapping service displays the address location. ● Voted

# **HeadMaster Desktop Corrections**

We fixed the following bugs that affected some of our customers:

- On the Attendance tab in the Check In/Out section, when selecting the **Mark School Attendance using Check In/Out** check box with the time fields blank, all students were marked absent.
- In the Correspondence section, when creating a new letter or email with the "Parent" document type selected and the Family Balance Due data field added, the preview didn't include the dollar sign with the amount.
- An error message displayed while adding an item description in the Lunch Line section.
- The GPA by Grading Period report displayed inactive students regardless of what filter was applied.
- An error message displayed while processing a search with the Search Type "Student."
- When running change requests in HeadMaster, it was trying to sync names to ACS even if ACS People Integration was turned off.
- An error message displayed while attempting to print a document created in the Correspondence section.
- in Revenue Centers, under the Define list section, when adding an invoice for a payment that already exists, an extra deposit was created in General Ledger.
- In the SchoolCast export, the wrong information displayed for people whose names contain a comma.
- The grades didn't display after exporting to a PDF from within the Gradebook.
- The Report Cards were including omitted grades in the GPA and displaying zeros for incomplete grades. This made the averages and GPA incorrect.
- Lunch pre-orders didn't save while switching between different homeroom teachers.
- When using the Add Family to ACS People option, there was no way to cancel adding the family.
- in the Define List section, entries made within Admissions couldn't be deleted.
- An error message displayed while adding a family record to ACS People.
- The Progress Report was processing slowly while trying to print it.
- Performing a re-installation of HeadMaster did not allow the option for creating desktop icons to be selected.

## **Skills**

 $\checkmark$  In the Overview window, when you click on a class name, you can view the student's skill grades if they exist for that class.

# **Billing**

 The Family Billing screen displays the Family Balance, which matches the Amount Due column in the Families grid within HeadMaster Desktop.

There are no HeadMaster Online corrections for this release.